# Exchange in the cloud Investigative and forensic aspects of Office 365

Owen O'Connor Cernam Online Evidence

#### Intros

Focusing today on Exchange Online, the hosted Exchange component of Microsoft's Office 365 service offering

Why should we care about email?

Exchange is one of the most important & sensitive stores of corporate records

Also the repository of critical investigative data, e.g. mail content, user contacts, artefacts relating to email usage

Often the focus of investigations, e.g., dealing with questioned records, unauthorised data access and data leakage / spillage

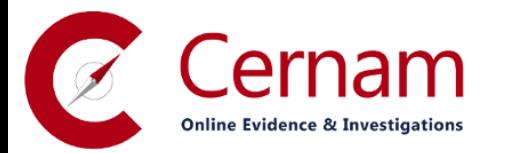

# Why do I care?

Working with Exchange since the late 90's, beginning with Exchange 5.5 Pre Active Directory, pre LDAP, pre MMC!

Lots of IR projects, tons of investigations, too many e-discovery projects

Using and working with Office 365 and predecessor services since 2007

Plus, who doesn't love investigating email?

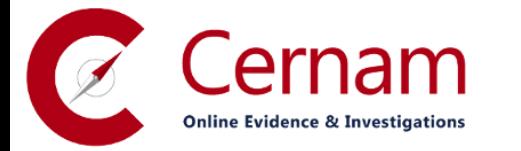

# Understanding Office 365

Effectively two separate things

- 1. a set of Microsoft infrastructure products delivered as a service
- 2. a new way to purchase the Office application suite

We'll ignore the "way to purchase Office apps" piece and focus on 365 as a replacement for on-premises Exchange, SharePoint & Lync

- 3 core component services: Exchange Online, SharePoint Online, Lync Online
- Current version released this year but predecessor services date back to 2005

Exchange Online is arguably the flagship service and the main driver for organisations migrating to Office 365

Exchange Online is also available as a standalone service but in reality seems to be almost exclusively bought through Office 365 (e.g., to bundle Lync for IM)

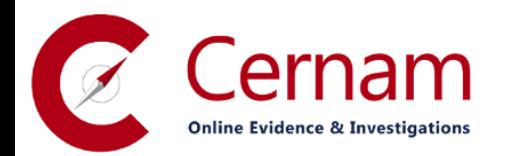

# What does Exchange Online give us?

Users get the full Exchange + Outlook experience, without the hassle of VPN for remote access, and with full mobile device support including ActiveSync and BES – practically no negative points

Administrators get roughly the functionality of Exchange 2010 for a fixed per-user cost, without the overhead of managing on-premises infrastructure for Exchange and AD and without managing backups, AV, spam solutions, etc

Security and DF teams get ... to live in interesting times

So, what happens if you encounter Exchange Online rather than Exchange Server in an investigation?

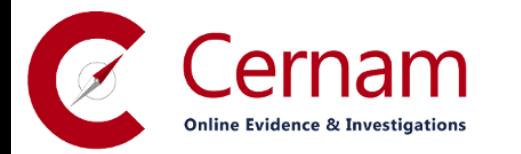

Administering Exchange

# Exchange Online for administrators

Privileged users have two options for administering Exchange Online: a web console or a PowerShell remote session

The web console is really a collection of consoles: a top-level Office 365 console with basic settings for each service, plus product-specific consoles for Exchange, SharePoint and Lync

- Prior to the 2013 release the web console was a second-class interface and many common tasks required PowerShell
- Web console functionality is now far closer to parity and seems to be the main dayto-day interface for most O365 administrators
- As we'll see, several interesting investigative aspects **do** require PowerShell

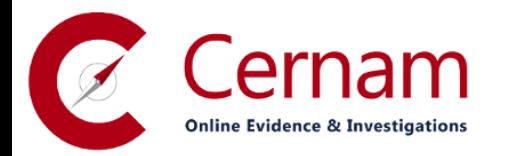

#### 章 ?

Cernam

#### Office 365 admin center

dashboard

setup

users and groups

domains

licensing

service settings

service health

reports

support

purchase services

message center

tools

#### service overview

service health

2 issues

service requests No open service requests

inactive email users 5 users have not signed in for 30 days or more.

mail protection 656 messages received, 93 blocked by filtering.

message center 1 new message in the past 7 days

#### current health

Exchange

Identity Service

Lync

Office 365 Portal

Office Subscription

Rights Management Service

SharePoint

view all

view details and history

planned maintenance

07/10/2013 17:00:00 - Identity Service Maintenance window: 5:00 PM UTC Monday, October 07, 2013 to 8:00 AM UTC Wednesday, October 09, 2013 Activities: Milestone Release Deployment Potential user impact: Isolated login failures are possib... view details

Service degraded \*

No issues

Service restored \*

No issues

No issues

No issues

In extended recovery  $\blacktriangledown$ 

community

Ask a question in the forums Check out our blog

Participate in the community

Search help and community

اعر

admin shortcuts Reset user passwords

Add new users

Assign user licenses

resources

Working with domain names

Setting up mobile devices

Setting up user permissions in **SharePoint** 

Office 365 Admin Help

Known issues

Information on Yammer

#### Exchange admin center

recipients

permissions

compliance management

organization

protection

mail flow

mobile

public folders

unified messag

in-place eDiscovery & hold auditing data loss prevention retention policies retention tags journal rules

Search the mailboxes in your organization for email and other message types that contain specific keywords. You can create a new search, or edit and restart an existing one. To update the search list, click Refresh below.

 $+$  / m  $P$  -  $R$   $R$   $+$  2

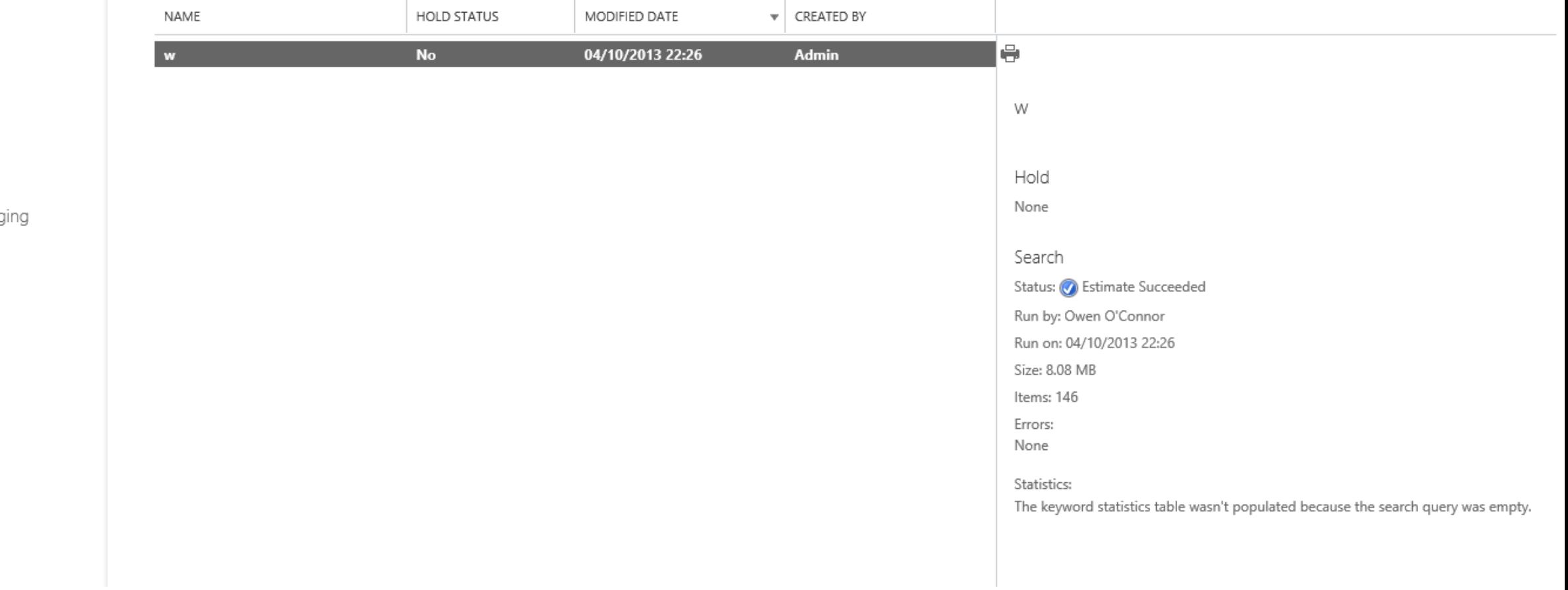

# Exchange Online versus Exchange Server

Exchange Online is effectively a subset of Exchange Server, mostly based on Exchange 2013 (but sometimes identifies as Exchange 2010)

Some aspects are identical to Exchange Server, e.g., the permissions model: mailbox level permissions, folder level permissions, SOBO, etc

Several key features which you may have used are unavailable, e.g., the "exportmailbox" and "get-logonstatistics" cmdlets

Disabling certain features makes sense for a multi-tenant hosted service, others ...

Overall Exchange Online feels familiar but remember that it is a "black box" cloud service where key functionality could change at any time

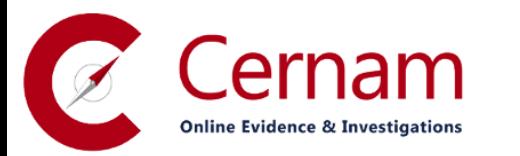

# Audit trails

## The bad news on audit trails

Moving to 365 means losing some of our most valuable data sources

- No authentication logs (really! forget about "who logged on around X time", "where did Y log on from this week", "when did Z last log on" or even "how many failed logins have occurred for Z's account this month")
- No client connection details (client agent, protocol, IP, computer name)
- No message tracking data
- No OWA webserver logs
- No details of last user logged on ("LastLoggedOnUserAccount" attribute)

Some data can sometimes be obtained indirectly from Microsoft Support

Some of these gaps can be filled through more complex hybrid deployments but the standard configuration causes significant issues

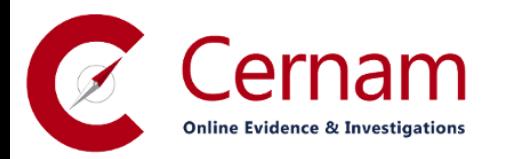

# So what dowe get?

Microsoft provides 3 features which replace some of the missing data:

- 1. Mailbox Access audit trail
- 2. Admin audit trail
- 3. Canned reports

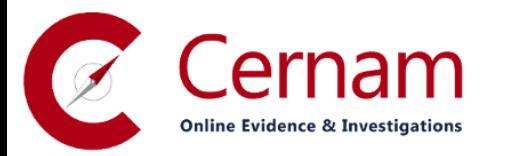

### Mailbox Access audit trail

The mailbox audit trail includes details of non-owner access to mailboxes, e.g., admin access and delegate access

But ... auditing is not enabled by default, must be enabled per mailbox

3 key settings to consider in enabling auditing: AuditEnabled, AuditLogAgeLimit and AuditAdmin / AuditDelegate

If auditing is not enabled for the target mailbox then no events are logged Microsoft support answers on "how do I do X for all users" can be ambiguous: appears to be no way to enable auditing globally, only for **then-live** mailboxes

Once auditing is enabled for a mailbox where do audit events get stored?

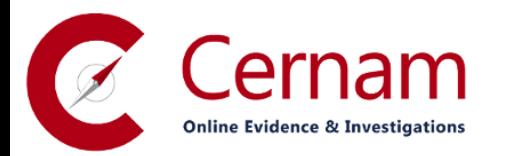

#### Mailbox Access audit trail

What's the craziest place you could think to store these audit events?

Yup, in the target mailbox: when you access another user's mailbox, the record of that access is written into their mailbox, specifically in a folder named "Audits" under "Recoverable Items"

Situation isn't quite as bad as it might seem: Exchange seems to effectively block access to the Audits folder but deleting the mailbox does delete audit data

Two options for viewing the audit trails: web console or PowerShell

PowerShell gives significantly more detail via "search-mailboxauditlog" including client info: ClientInfoString, ClientIPAddress, ClientProcessName, ClientVersion

Bottom line: defaults are awful, most likely you will find auditing is not enabled and will need to enable it at the outset of your investigation

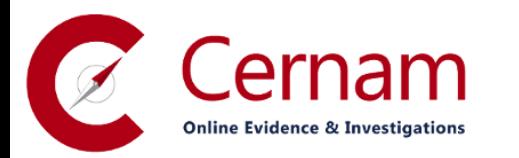

### Admin actions audit trail

Admin audit log contains details of administrator actions other than mailbox access which result in changes

i.e., ready only actions such as "get-\*" cmdlet or browsing user config details are not logged

Certain user events are also mysteriously logged, e.g., creating and deleting inbox rules

Admin audit log is enabled by default with a 90-day retention period

No facility to configure or disable logging ("set-adminauditlogconfig" not available)

Audit events do not include client or source details

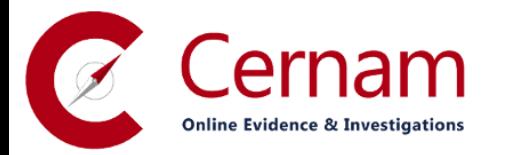

# Canned reports

Two reports with some value for investigations

- 1. "types of mailbox connections" (Get-ConnectionByClientTypeReport) Useful for spotting odd or unexpected types of access, e.g., POP3 May be enough to warrant a support request to get detailed logs
- 2. Message delivery reports (Search-MessageTrackingReport) Accessible under Exchange admin center -> mail flow -> delivery reports View details of messages sent from or received by individual mailboxes Somewhat equivalent to the data previously found in message tracking logs but limited to single mailbox at a time and two week time window Get-MessageTraceDetail also useful, operates on 30 day time window

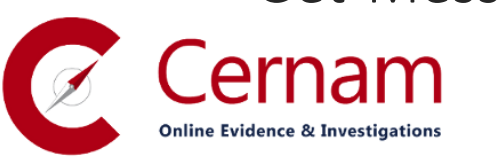

# Accessing mailbox content

# So you want mailbox content?

First question: what content? Just what you would see in Outlook? Do you need Dumpster content? Do you need folder associated items?

Dumpster content should arguably be part of every investigative mailbox export and time is a factor in obtaining Dumpster data

Associated items and other internal Outlook data can also contain valuable forensic artefacts

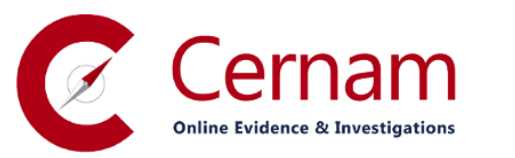

~MAPISP(Internal) **Common Views**  $\triangleright$  Drizzle  $\otimes$ Finder  $\infty$  $\blacksquare$  IPM SUBTREE  $\otimes$ Calendar ▷ Contacts **Conversation Action Settings Conversation History Deleted Items** Drafts  $\triangleright$  Inbox Journal Junk Junk Email **News Feed Notes** Outbox **Quick Step Settings RSS Subscriptions** Sent Items **Suggested Contacts**  $\triangleright$  Sync Issues **Tasks ItemProcSearch Shared Data** Shortcuts **SPAM Search Folder 2 Views** 

- Root - Mailbox

# Gaining access

Ideally we want to access a mailbox using delegated rights

Any user can be granted full access to another user's mailbox (without granting them admin access to O365) via either the Exchange admin center or via PowerShell

Accessing mail data as the target user should be a last resort but could be done by obtaining or changing their password

Some OAUTH functionality also exists which might allow token-based access as a user, but documentation is patchy

Bear in mind: your access to the target mailbox may be audited and it may not be obvious who has access to that audit trail or if it is reviewed

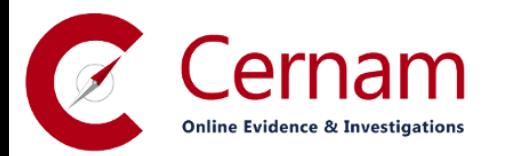

### Access mechanics

Using either delegated access or user credentials there are several routes to accessing mailbox data

- 1. Directly accessing the mailbox, using OWA or Outlook
- 2. Run a search using native tools and export the results
- 3. Export all mailbox content and search offline

Significant issues with direct access

Covertness risks: read notifications, accidental changes, Lync presence integration, Out of Office reset, etc

Search functionality has limitations and searches may be exposed to the user

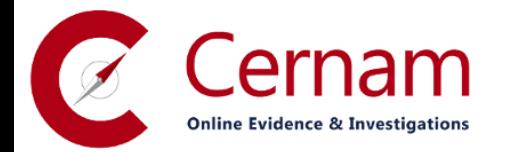

#### Access mechanics

Native search / ediscovery tools

- Increasingly sophisticated "ediscovery" features including in-place search
- All ediscovery features appear to rely on **indexed** searches (Exchange Search)
- Exchange Search in on-prem servers needs care and feeding, e.g., to manage iFilters, re-index after adding iFilters, monitor non-indexed items
- Exchange Search in 365 is a black box: can't manage iFilters or re-index, can't even see details of un-indexed content (no "Get-FailedContentIndexDocuments")
- Have to assume that at least certain attachments or attachment types are not being indexed and potentially certain messages being missed entirely in indexing

Bottom line is that the native tools (if they are available) are probably not the solution unless you would trust OWA search for an investigation

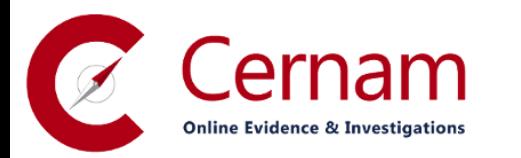

#### Access mechanics

Leaving us … back in the 1990s: extract mailbox content and search externally

Likely the best approach for high-integrity search and for any investigation with multiple data sources, e.g., PC data as well as mailbox data

Multiple options for bulk mail access (MAPI, EWS, IMAP, POP3), each with its own issues, e.g., some will not provide MAPI-level properties, only SMTP headers

Until recently IMAP was a good starting point in terms of ease of use but now appears to no longer support delegated access ("user\target\password" syntax)

IMAP, POP3 and EWS are non-native or second-class interfaces which work by translating a message from the native binary format to an RFC822-type format, causing issues with irretrievable items as well as generally poor performance

Certain third-party mailbox export tools are available but need to test carefully and consider interfaces used (e.g., IMAP cannot retrieve certain types of item)

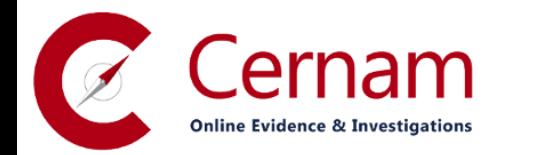

### The bottom line on mailbox access

Collecting "the whole mailbox" is probably impossible currently

- Even if you collect every user item including calendar items, Lync conversations, tasks etc – you likely won't be able to collect all associated items, dumpster items or other internal content
- Certain mailbox content may not be available via any method, e.g., the mailbox audit information in the "audits" folder (remember: no backups available!)
- Even certain folders under IPM\_SUBTREE may not be accessible via all interfaces, e.g., the various hidden folders under "Contacts" containing recipient cache entries, Lync contacts and Lync groups

Lastly, even if you collect every item, are you collecting all of the metadata?

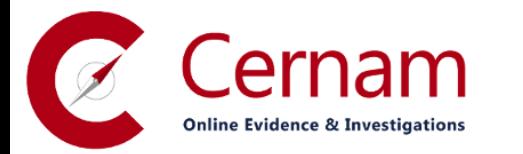

Looking in from outside

# Detecting use of Office 365 externally

What if you don't have access or you're looking at another company?

Can we tell whether a particular company is using Exchange Online?

- Looking at "MX" records is obvious but not always accurate, e.g., a Microsoft MX may relate to FrontBridge anti-spam rather than Exchange Online
- SPF records for the domain are more accurate query for "TXT" record and look for "include:spf.protection.outlook.com" or similar

A "CNAME" named "autodiscover" pointing to autodiscover.outlook.com or similar is also a good indicator

More generically an "NS" record for "ORGNAME.onmicrosoft.com" indicates that some O365 service has been provisioned at some point in time and an "A" record for "ORGNAME-my.sharepoint.com" points to Sharepoint Online

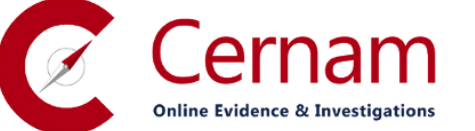

# Detecting use of Office 365 internally

Risk of unofficial Office 365 adoption is limited based on the requirement to verify domain ownership, similar to Google Apps

Internal clients could however be accessing personal O365 accounts, partner environments or unofficial corporate accounts on unmanaged domains

Unofficial use of O365 can be detected through DNS resolver logs or web access logs based on the following hostname artefacts:

lyncdiscoverinternal.\* outlook.office365.com webdir\*.online.lync.com pod\*.outlook.com sipdir.online.lync.com \*-my.sharepoint.com

lyncdiscover.\* autodiscover-s.outlook.com

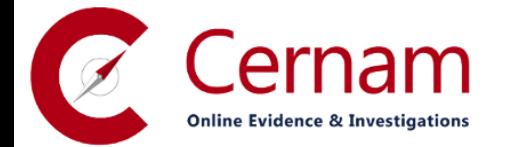

# Investigating Office 365 users

- If examining a dead system look for filenames ending "Autodiscover.xml" in Outlook's local appdata folder
	- Mailbox details
	- Server details
	- Additional mailboxes to which the user has access

At least in Outlook 2013 all mailboxes to which a user has full access are added to the MAPI profile by default, creating very useful artefacts

If investigating Exchange Online externally, check inbound mails for IP addresses included in an "x-originating-ip" header

Also be aware that Exchange Online supports SPF but currently **does not** support DKIM

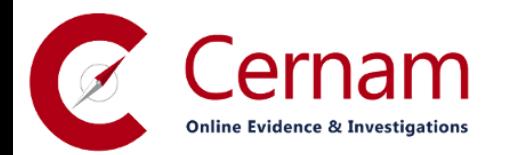

Security considerations

### Questionable Defaults

Although Office 365 is a great product there are some questionable security elements, beginning with the PowerShell admin interface

- All users have access to the PowerShell remote session interface by default Unprivileged users see far fewer PowerShell cmdlets but can run key commands like "get-mailbox" and "get-mailboxstatistics" against their own mailbox Even with limited access an unprivileged user can view several sensitive items
- **EXEC** Litigation hold status and basic details of any hold
- Auditing status and configuration (including specific events for which auditing is enabled)
- SOBO permissions (but not mailbox-level permissions)
- Any deliver-and-forward config (as sometimes used for "double-delivery" monitoring) Users can also view some tenant-level settings including the list of accepted domains (potentially reflecting new ventures, pending acquisitions etc)

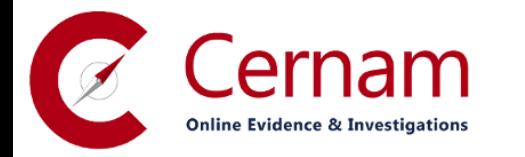

### Questionable Defaults

Newly-created Exchange Online mailboxes have every external interface enabled by default

MAPI

OWA

OWA for devices

Exchange ActiveSync

IMAP

POP3 (including plaintext!)

By default there are no restrictions on addition of mobile devices, including via ActiveSync, i.e., any user can add their own mobile device, company-issued or not!

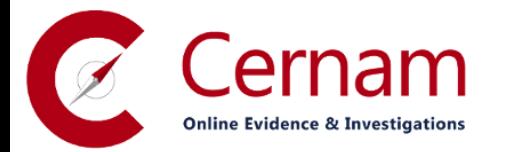

### Administrative password recovery

Office 365 users with admin privileges can recover their own passwords 365's web console strongly encourages adding recovery contact details

#### Don't lose access to your account

If you forget your password, we'll use this information to verify your identity and help you reset your password only. We won't send you unwanted messages. Learn more about resetting your own password

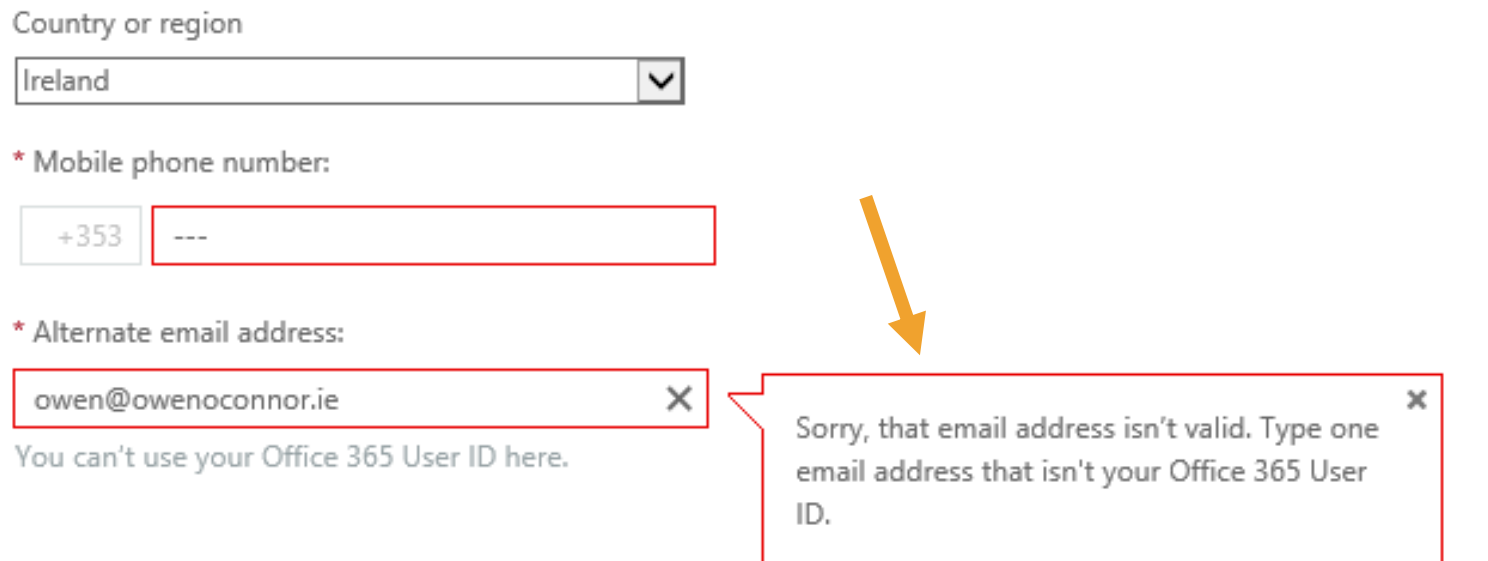

### Administrative password recovery

As well as nagging users on each login the 365 web console will refuse to add an admin role to a user unless recovery details are provided

365 refuse to accept secondary email addresses which are hosted within the same 365 organisation – must be external, e.g., Gmail

Microsoft then uses the secondary address for certain emails as well as for recovery purposes

Cellphone number is also required for PhoneFactor verification but not verified against any corporate contact details

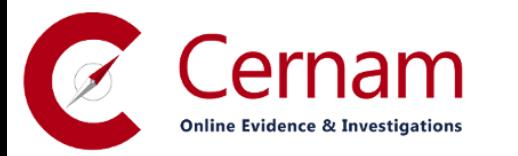

# Mobile device security

365 has (mostly) full Exchange ActiveSync support, including the ability to view the last successful sync time

- Can view full details of device make and model
- Can (sometimes) also see device IMEI and mobile network subscriber number

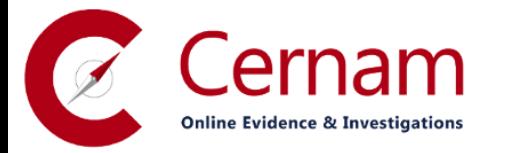

FirstSyncTime LastPolicyUpdateTime LastSyncAttemptTime LastSuccessSync DeviceType DeviceID DeviceUserAgent LastPingHeartbeat DeviceModel DeviceFriendlyName DeviceOS DeviceOSLanguage DeviceEnableOutboundSMS IsRemoteWipeSupported DeviceAccessState DeviceAccessStateReason DeviceAccessControlRule DevicePolicyApplied DevicePolicyApplicationStatus : AppliedInFull LastDeviceWipeRequestor ClientVersion NumberOfFoldersSynced ClientType

 $: 01/05/2013 20:25:05$  $: 21/09/2013 00:14:36$  $: 06/10/2013 15:15:20$  $: 06/10/2013 15:15:20$ : iPad : ApplDLXH : Apple-iPad3C1/1101.501  $: 600$  $:$  iPad3C1 : Black iPad  $:$  iOS 7.0.2 11A501  $: en$ : False  $: True$ : Allowed : Global : CERNAM.onmicrosoft.com\Default  $: 14.1$ : 15  $: EAS$ 

# Mobile device security

Remote device wiping is a key part of Exchange ActiveSync and works well on Office 365 from PowerShell

Device wipe commands can also be sent from the web console but in repeated testing we have never seen this work

Wipes sent from web console seem to have no effect: device continues working, even continues to sync mails as normal

Wipes sent from PowerShell take effect instantaneously in our testing

Device acknowledgement of wipe and final wipe status are both accessible through PowerShell and should be checked in all cases

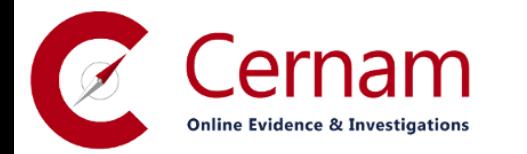

# Finally on security

There are many other positive aspects we don't have time to cover e.g., Microsoft's document-level DRM solution is also available as a service, and potentially of benefit in certain types of investigation

Bottom line: Exchange Online needs ongoing care and feeding

- 1. Enable auditing for all mailboxes and add to user provisioning process
- 2. Disable un-used or unauthorised interfaces (POP3!) for all mailboxes
- 3. Block users' ability to add own mobile devices, approve by exception
- 4. Extract and review key reports regularly (e.g., automate via PowerShell)

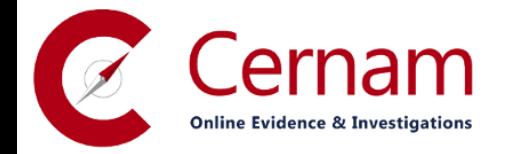

# Questions?

Owen O'Connor

owen@cernam.com